# Quick Start Guide

About Your Tablet 关于您的平板电脑

快速入门指南

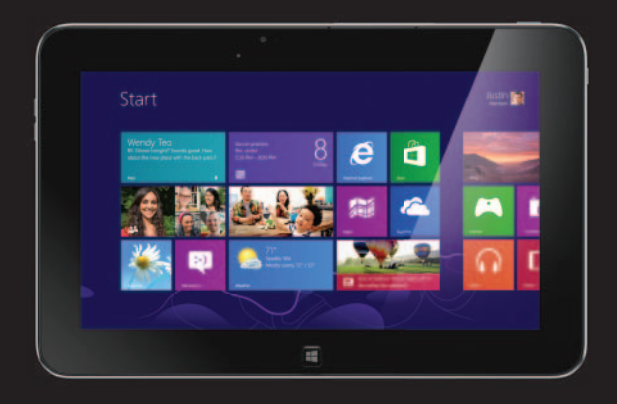

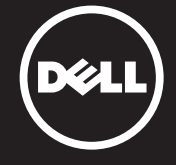

10

6. 耳 机 端 口 7. 音 量 按 钮

8. Windows

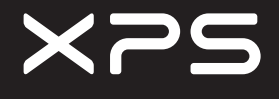

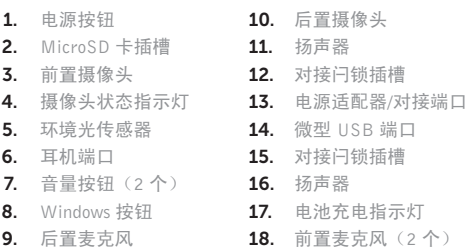

1. 电源按钮

For more information on your tablet, see the *User's Manual* available on your tablet or dell.com/support.

7

### 有关您平板电脑的更多信息,请参阅可在您的平板电脑或 dell.com/support 上获取的**用户手册**。

#### Before Sending Your Tablet for Repair

Dell may reset your tablet to factory settings to resolve the issue with your tablet. Back up your data before sending your tablet for repair.

### 将您的平板电脑送回维修之前

为了解决您平板电脑的问题,Dell 可能将您的平板电脑复位到出厂设 置。在将您的平板电脑送回维修之前,请备份您的数据。

#### More Information

# 更 多 信 息

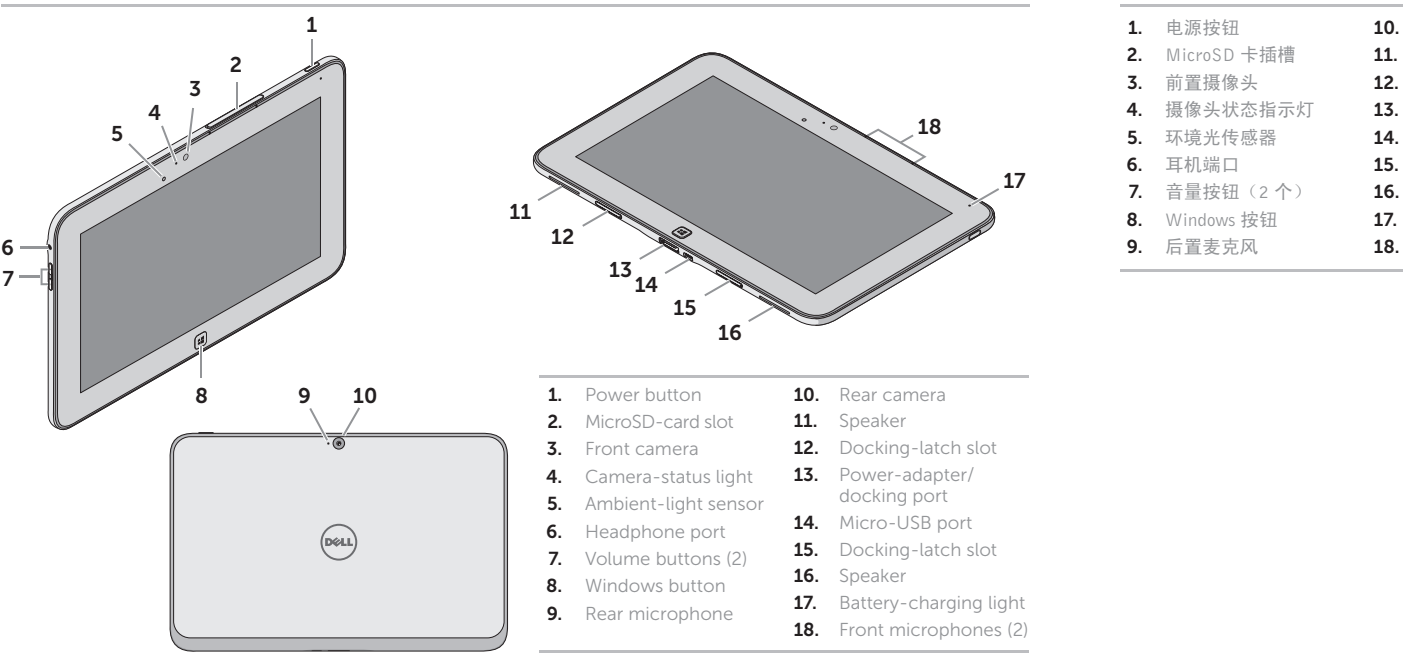

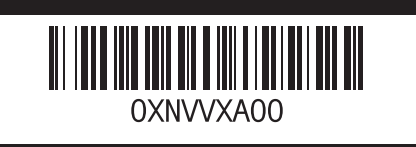

© 2012 Dell Inc.

© 2012 Dell Inc.

Dell™, the DELL logo, and XPS™ are trademarks of Dell Inc.

Dell™、DELL 徽标和 XPS™ 是 Dell Inc. 的商标

### Insert the microSD card (optional)

插入 microSD 卡(可选)

### Charge the battery (at least 4 hours)

给电池充电(至少 4 个小时)

Press and hold the power button to turn on the tablet 按住电源按钮即可开启平板电脑

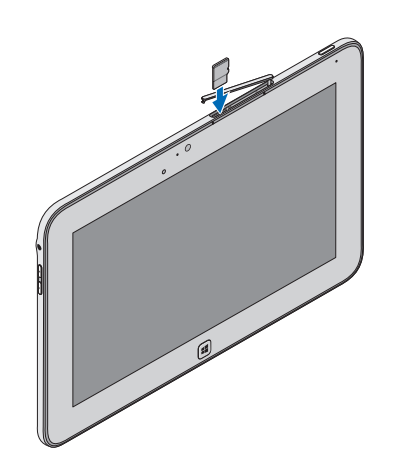

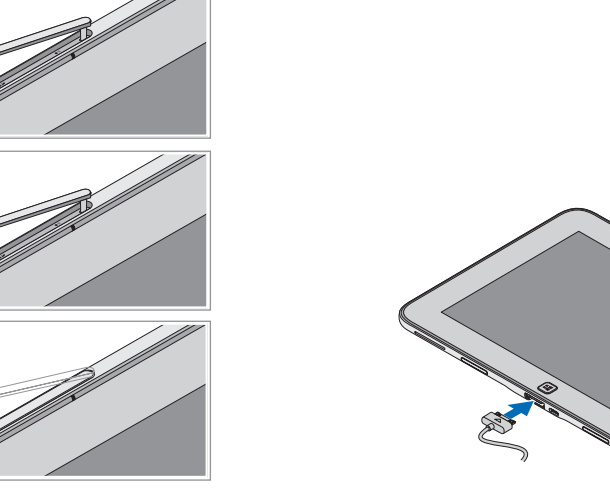

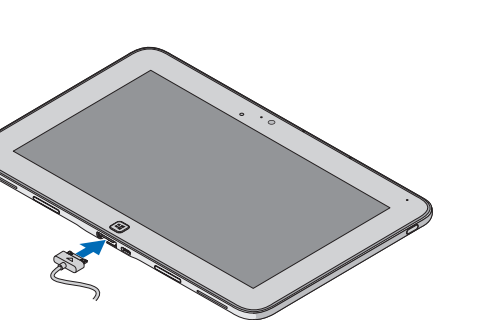

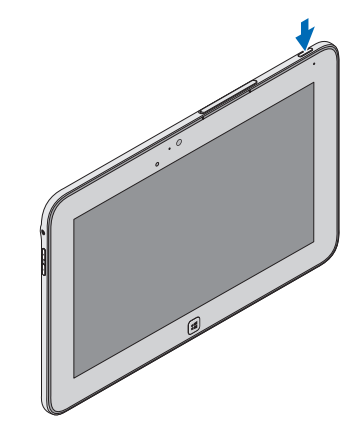

找到服务标签

# Windows 8

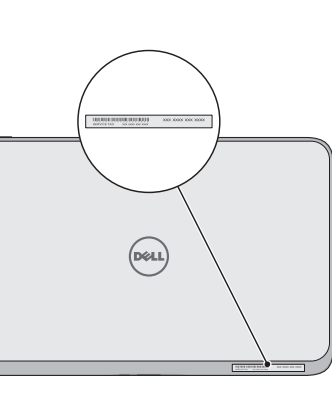

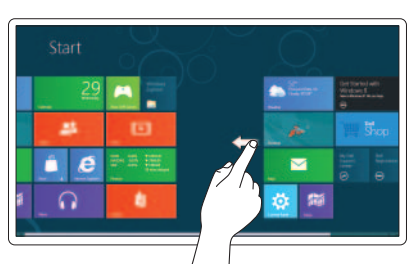

Swipe to access more tiles 滑动访问更多图块

### **Resources** 资源

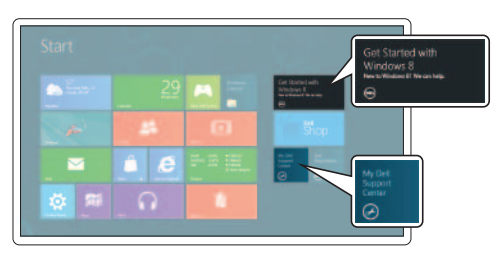

### Tiles 图块

Swipe from right edge of the display 从显示屏的右边缘滑动

### Getting started 入门指南

My Dell Support Center 我的 Dell 支持中心

**Charms sidebar** Charms 边栏

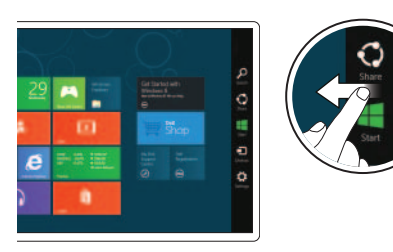

## Setting Up Your Tablet 设置您的平板电脑

1

2

3

## Locate the Service Tag